# GSM-ELS61-E2N

# 1. Úvod

LTE Modem v průmyslovém provedení v celokovové hliníkové krabičce je vhodný i k zabudování do rozvaděče. Je vybaven dvěma komunikačními porty (RS232 a USB) s nastavitelným watchdogem. Modem je osazen

GSM modulem ELS61 firmy Gemalto (Cinterion). Díky standardním rozhraním RS232 a USB je vhodný pro rychlou implementaci do nejrůznějších zařízení, která vyžadují vzdálenou komunikaci. Modem navíc obsahuje funkci hlídání komunikace s nadřazeným zařízením (watchdog) na sériové lince RS232.

Tento modem je vybaven JAVA OPEN PLATFORM, ve kterém si můžete napsat například vlastní obslužný program pro stažení a odeslání dat z připojené technologie apod. Nastavení parametrů RS232 a USB viz kapitola "Komunikační porty"

Modem je možné napájet i přímo z USB konektoru, a to i při používání RS232.

## 2. Obchodní balení

1ks GSM modem

1ks 2 pólová odnímatelná šroubovací svorkovnice, rozteč 3,5mm

## 3. Doporučené příslušenství

#### 3.1 Anténa

GSM-ANT51SL 9dB, magnetická s 3m kabelem

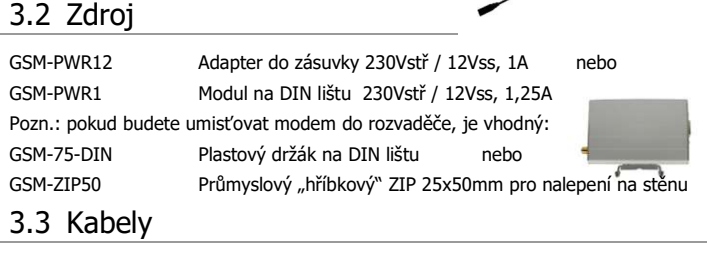

HW-11.99.6218 CANON MD9-FD9 (zapojen jako prodlužovací),délka 1,8m HW-11.02.8752 USB 2.0 AB (na straně modemu micro USB), délka 1,8m

## 4. Technické údaje

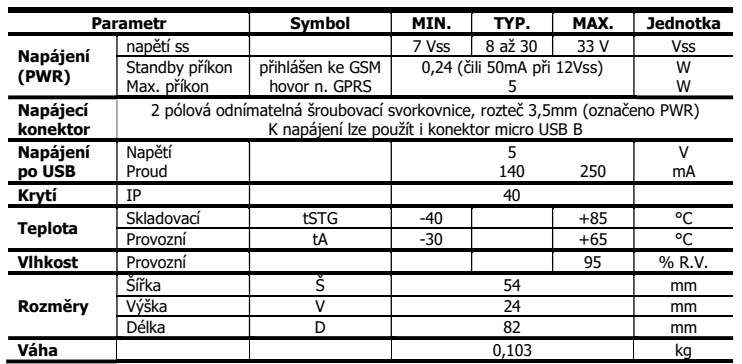

Pozn.: Pokud je zapojen současně "Napáj. konektor" i USB, proud teče pouze z "Napáj. konektoru".

# 5. Parametry modemu

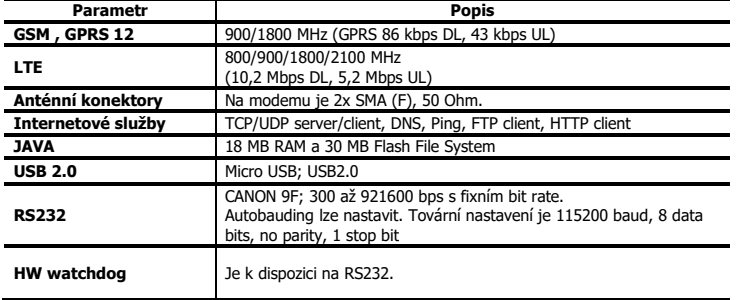

## 6. Dokumentace

USB ovladač (pro port RS232 ovladač není třeba), seznam AT příkazů a další informace naleznete na www.seapraha.cz, kde do vyhledávacího okénka zadejte GSM-ELS61-E2N. Jméno je sea a Heslo siemens.

Pokud používáte WIN10 a stačí Vám ovládání pomocí AT příkazů, USB ovladač stahovat nemusíte, WIN10 si nainstalují sami svůj ovladač.

#### 7.1 Napájení a jeho indikace

Napájecí napětí se připojuje do svorkovnice PWR a musí být v rozsahu 7 až 33 Vss. Modem je

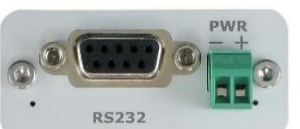

chráněn proti přepětí a má zabudovanou vratnou SMD pojistku proti přetížení. Pokud je vyžadována vnější pojistka, použijte hodnotu 1,25 A. Protože odběr z USB je vyšší než 100mA, je u některých USB portů potřeba proud rezervovat nebo použít napájený USB hub. Obvykle s omezením proudu u běžných USB portů problém není. Pro provoz s RS232 je možné použít adaptér 230V/5V, 0,5A.Pokud je zapojen současně PWR i USB, proud teče pouze z PWR.

Pokud je zařízení napájeno z USB, komunikace je možná pouze přes USB (nelze přes RS232). Pro komunikaci přes RS232 je nutné použít externí napájecí zdroj (např. GSM-PWR12).

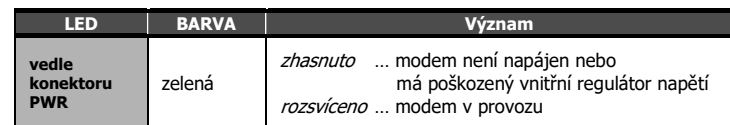

### 7.2 Čtečka nano SIM karty a indikace stavu GSM

Nano SIM kartu vložte do držáku seříznutým rohem dovnitř a kontakty nahoru (směrem k nápisu SIM). Správné vložení poznáte podle mechanického cvaknutí. SIM kartu vyjmete tak, že na ni lehce zatlačíte a uvolníte.

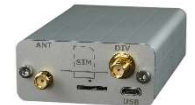

Nad čtečkou SIM karty je umístěna indikační LED dioda, signalizující stav GSM.

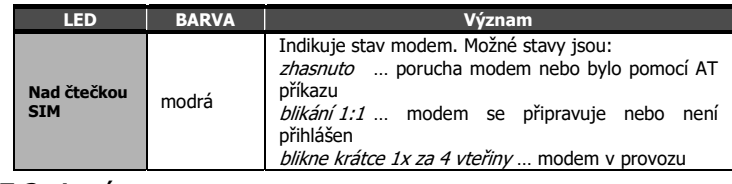

#### 7.3 Antény

Antény (GSM a DIVERSITY GSM) se připojují pomocí konektorů SMA. Modem je osazen SMA female, připojovaná anténa musí mít SMA male. Impedance je 50 Ω.

### 7.4 Komunikační porty (RS232 a micro-USB)

Pro komunikaci a ovládání modemu (pomocí AT příkazů) je určeno rozhraní RS232 nebo USB. Modem obsahuje konektor RS232 female a micro-USB. RS232 je vybaveno watchdogem.

Tovární nastavení přenosové rychlosti pro komunikaci s modemem na portu RS232 je 115200 baud, 8 data bits, no parity, 1 stop bit. U portu USB není třeba rychlost nastavovat.

Pro USB se Ovládacích panelech ve WIN objeví několik COM portů. Ten, který se objeví ve správci zařízení v "Modemy" (Vlastnosti/ Modem), použijte pro posílání AT příkazů, další jsou určeny k vývoji JAVA apod.

### 7.5 Umístění do rozvaděče

Pokud potřebujete modem umístit do rozvaděče na DIN lištu, přišroubujte plastový držák GSM-75-DIN do předvrtaného otvoru na boku modemu.

## 8. Záruka

Na zboží se vztahuje **24 měsíční záruka.** Prosíme Vás proto o uchování Vašeho účtu a v případě reklamace zaslání jeho<br>kopie spolu s reklamovaným zbožím a popisem závady. Reklamace zjevných vad, dodaného množství nebo dodáv

Reklamačním místem je hlavní provozovna:

SEA spol. s r.o. , Dolnoměcholupská 21/1537, 102 00 Praha 10, tel. 272700058

Reklamaci nelze vyřídit jako oprávněnou, pokud je závada způsobena nadměrným opotřebením, nedodržením provozních<br>parametrů, zásahem do zařízení nebo neodbornou manipulací, nebo vyšší mocí (blesk, voda).

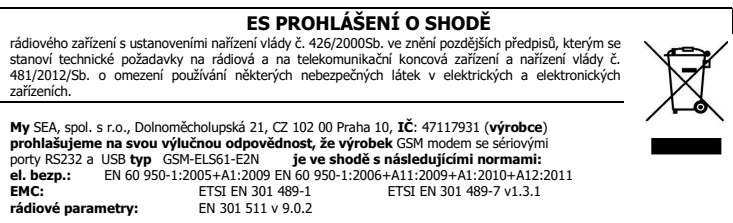

Poslední dvojčíslí roku, v němž bylo označení CE na výrobek umístěno: 13 SEA s.r.o. L Místo vydání: Praha **Jméno:** Ing. Vladimír Rosůlek<br>**Datum vydání:** 1.10.2019 **Funkce:** ředitel

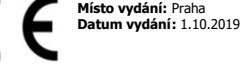

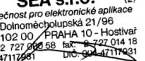

## 9. Nastavení funkce hlídání (watchdog)

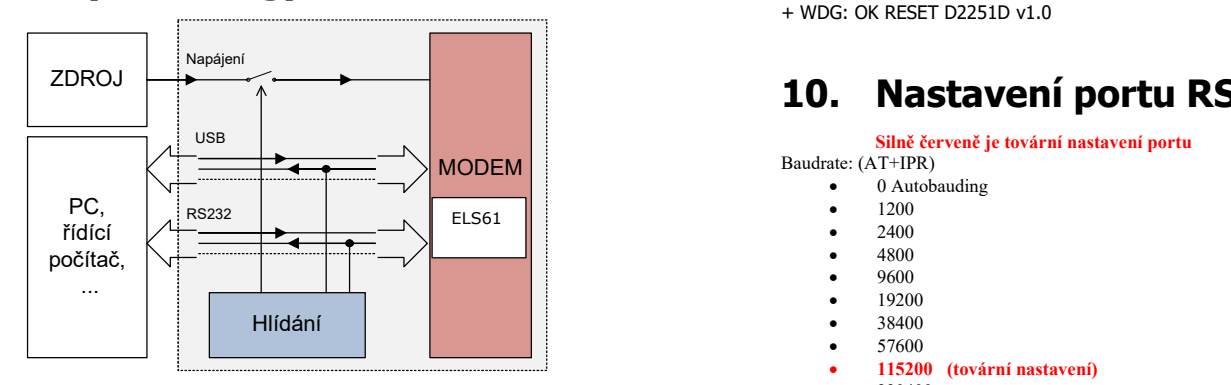

#### 9.1 RS232

Modem obsahuje zabudovaný hlídací obvod. Kontroluje se, zdali modem odpovídá (tedy jsou změny na vnitřní sériové lince RxD mezi GSM modulem a připojeným zařízením). Pokud není na této lince (směr ven z GSM modulu) po volitelnou dobu žádná změna, je modem považovaný za nefunkční a je mu na 15 vteřin odpojeno napájecí napětí. Poté následuje startovací sekvence a celý postup hlídání se opakuje.

Doba, která se ještě nepovažuje za chybu modemu, je konfigurovatelná pomocí příkazů přes sériové rozhraní RS232. Pro nastavení nelze použít USB rozhraní modemu, ale pouze RS232! Tovární nastavení je 115200 baud, 8 data bits, no parity, 1 stop bit. Poznámky:

- Před každým příkazem musí být doba 1 vteřina, kdy nejsou posílány žádné znaky!
- Znaky '-' a '+' v následujících výpisech se neposílají. '-' jsou data odeslaná do modemu, '+' jsou data přijatá z modemu.
- '<#0D>' je zástupný symbol pro ENTER (13d, 0x0D).
- RS232 rozhraní musí být nastaveno: 115200 baud, 8 data bits, no parity, 1 stop bit

#### Příkaz ECHO

Zjištění aktuálního nastavení

- GSMWDG<#0D>
- + WDG: OK 123456 D2251D v1.0

nebo

- GSMWDG?<#0D>
- + WDG: OK 123456 D2251D v1.0

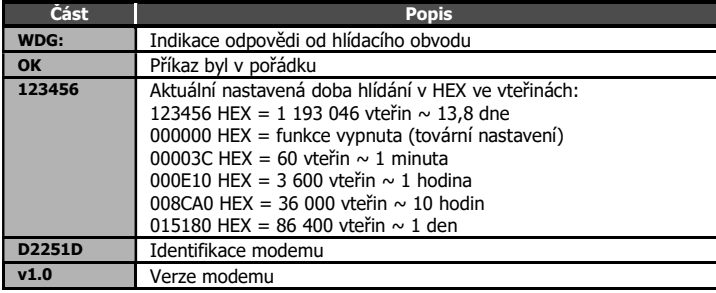

#### Příkaz SET

Nastavení doby hlídání

- GSMWDG 112233<#0D>

+ WDG: OK 112233 D2251D v1.0

Zadávaný parametr '112233' je v HEX ve vteřinách, viz tabulka u příkazu ECHO. Musí být zadáno přesně 6 HEX číslic, tedy včetně úvodních nul.

Pokud zadáte '000000' funkce hlídání se deaktivuje a hlídací obvod nikdy nerestartuje.

Příklad vypnutí hlídání: - GSMWDG 000000<#0D>

+ WDG: OK 000000 D2251D v1.0

Příklad nastavení na 1 hodinu: - GSMWDG 000E10<#0D>

- + WDG: OK 000E10 D2251D v1.0
- Příklad nastavení na 10 hodin:
- GSMWDG 008CA0<#0D>
- + WDG: OK 008CA0 D2251D v1.0
- Příklad nastavení na 1 den: - GSMWDG 015180<#0D>
- + WDG: OK 015180 D2251D v1.0

#### Příkaz RESET

Okamžitý reset modemu

- GSMWDG RESET<#0D>
- + WDG: OK RESET D2251D v1.0

### 10. Nastavení portu RS232

Silně červeně je tovární nastavení portu

Baudrate: (AT+IPR)

- 0 Autobauding
- 1200 2400  $\begin{array}{c|c|c|c|c|c|c|c} \hline \text{ELS61} & & & & & & & & 1200 \\ \hline \end{array}$ 
	- 4800
	- 9600
	- 19200
	- 38400
	- 57600
	- 115200 (tovární nastavení)
	- 230400
	- 460800 500000
	- 750000
	- 921600

Parity and data bits: (AT+ICF)

- 7 bits, even parity, 1 stop bit (AT+ICF=5,1)
- 7 bits, odd parity, 1 stop bit (AT+ICF=5,0)
- 8 bits, even parity, 1 stop bit (AT+ICF=2,1)
- 8 bits, no parity, 1 stop bit (AT+ICF=3)
- 8 bits, odd parity, 1 stop bit (AT+ICF=2,0)
- 8 bits, no parity, 2 stop bits (AT+ICF=1)

Flow control: (AT\Q)

- No flow control
- Software flow control XON/XOFF Hardware flow control – RTS/CTS
- 

## 11. Často kladené dotazy (FAQ)

11.1 Nefunguje příkaz pro nastavení doby watchdogu

#### - GSMWDG 52<#0D>

 $+$   $<$ nic $>$ 

Chyba je v zadání doby "52". Je vyžadováno zadání přesně 6-ti HEX číslic. Správný příkaz tedy bude

- GSMWDG 000052<#0D>

+ WDG: OK 000052 D2251D v1.0